# OptiPlex 7020

# Quick Start Guide

Skrócona instrukcja uruchomienia Ghid de pornire rapidă Priročnik za hitri zagon

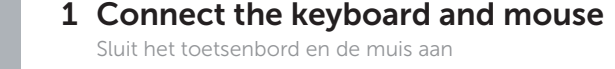

PS/2 Connector PS/2-connector Złącze PS/2 Conector PS/2 Prikliuček PS/2

Podłącz klawiaturę i mysz Conectati tastatura si mouse-ul Priključite tipkovnico in miško

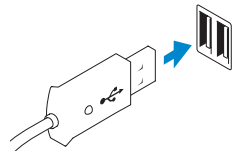

USB Connector USB-connector Złącze USB Conector USB

Priključek USB

Or | Of | Lub | Sau | Ali

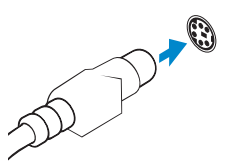

VGA Connector VGA-connector Złącze VGA Conector VGA Prikliuček VGA

# 2 Connect the network cable (optional)

**NOTE:** If you ordered your computer with a discrete graphics card, connect the display to the discrete graphics card.

Sluit de netwerkkabel aan (optioneel) Podłącz kabel sieciowy (opcjonalnie) Conectaţi cablul de reţea (opţional) Priključite omrežni kabel (dodatna možnost)

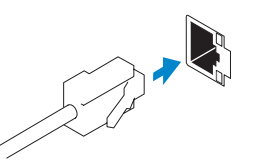

**DELL** 

# 3 Connect the display

Sluit het beeldscherm aan Podłącz monitor Conectati afisajul Priključite zaslon

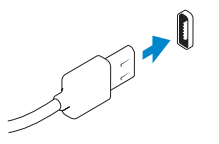

## DisplayPort Connector

- $\mathbb Z$  N.B.: Als u uw computer inclusief een discrete grafische kaart heeft gekocht, sluit u het beeldscherm aan met behulp van de discrete grafische kaart.
- **UWAGA:** Jeśli z komputerem zamówiono autonomiczną kartę graficzną, monitor należy podłączyć do złącza w tej karcie.
- **NOTĂ:** Dacă aţi comandat computerul cu o placă grafică separată, conectaţi afişajul la conectorul de pe placa grafică separată.
- *Z* **OPOMBA:** Če ste kupili računalnik z ločeno grafično kartico, zaslon priklopite v priključek na ločeni grafični kartici.

DisplayPort-connector Złącze DisplayPort Conector DisplayPort Priključek DisplayPort

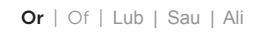

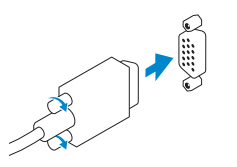

# 4 Connect the power cable on your computer and display

Sluit het netsnoer aan op de computer en het beeldscherm Podłącz kabel zasilania do komputera i monitora Conectarea cablurilor de alimentare pentru computerul şi afişajul dvs Priključite napajalne kable v zaslon in računalnik

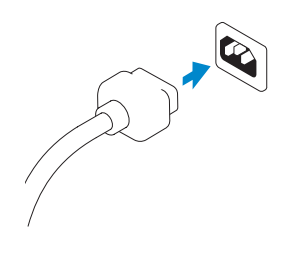

# 5 Turn on your computer and display

Schakel de computer en het beeldscherm in Włącz komputer i monitor Pornirea computerului şi afişajului Vključite računalnik in zaslon

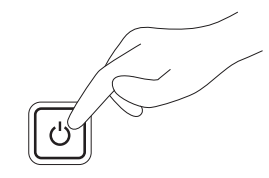

# 6 Finish Windows setup

Voltooi de Windows-setup | Skonfiguruj system Windows Finalizați configurarea Windows | Dokončajte namestitev sistema Windows

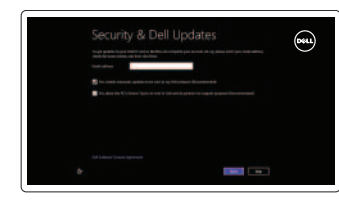

## Enable security and updates

Schakel de beveiliging en updates in Włącz zabezpieczenia i aktualizacje Activați securitatea și actualizările Omogočite varnost in posodobitve

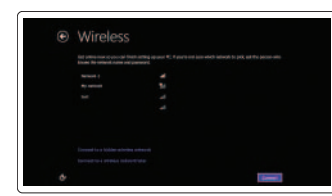

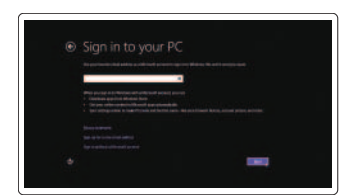

## Connect to your network

Maak verbinding met uw network Nawiąż połączenie z siecią Conectați-vă la rețea Povežite računalnik z omrežjem

### Log in to your Microsoft account or create a local account

Meld u aan bij uw Microsoft-account of maak een lokale account aan Zaloguj się do konta Microsoft albo utwórz konto lokalne Conectarea la contul Microsoft sau

crearea unui cont local Vpišite se v svoj Microsoftov račun ali ustvarite lokalni račun

# Explore resources

Verken de hulpbronnen | Zapoznaj się z zasobami Explorați resurse | Raziščite vire

## Help and Tips

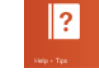

Hulp en tips | Pomoc i porady Ajutor și sfaturi | Pomoč in nasveti

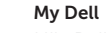

Mijn Dell | Mój Dell Computerul meu Dell | Moj Dell

## Register your computer

Registreer de computer | Zarejestruj komputer Înregistrați-vă computerul | Registrirajte svoj računalnik

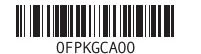

# Features

Kenmerken | Funkcje | Caracteristici | Funkcije

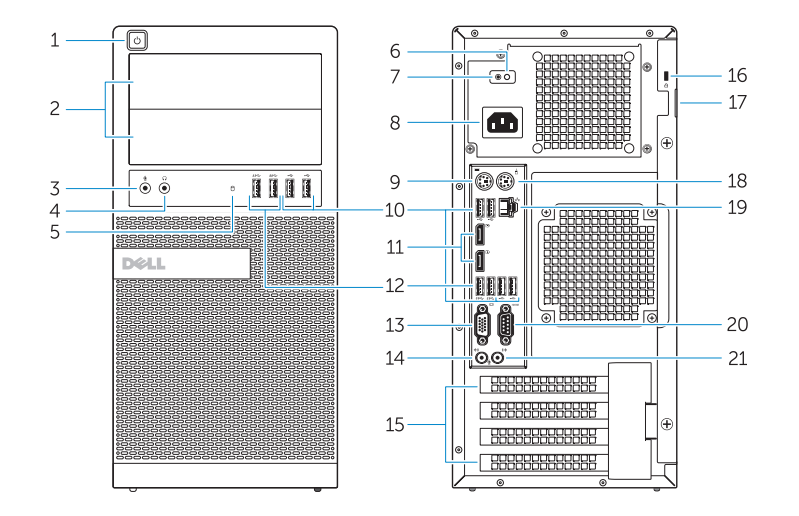

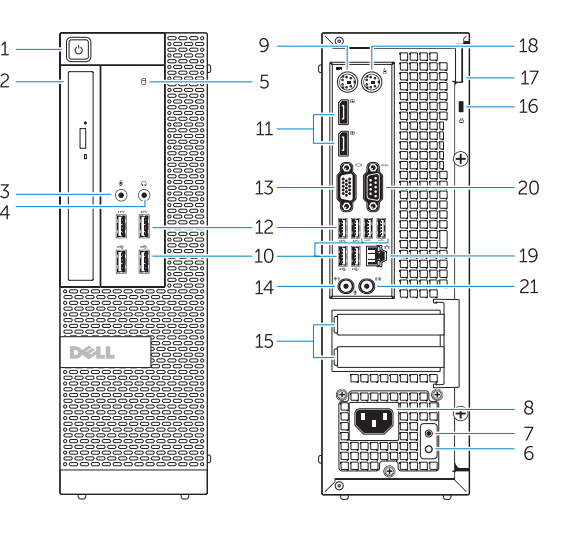

OptiPlex 7020 MT OptiPlex 7020 SFF

- 1. Power button/Power light
- 2. Flex bay
- 3. Microphone connector
- 4. Headphone connector
- 5. Hard-drive activity light
- 6. Power-supply diagnostic light
- 7. Power-supply diagnostic button
- 8. Power cable connector
- 9. Keyboard connector
- 10. USB 2.0 connector
- 11. DisplayPort connector
- 12. USB 3.0 connector
- 13. VGA connector

## 14. Line-in/microphone connector

- **15.** Expansion card slots
- 16. Security cable slot
- 17. Padlock ring
- 18. Mouse connector
- 19. Network connector
- 20. Serial connector
- 21. Line-out connector

- 1. Aan-uitknop/stroomlampje
- 2. Flexcompartiment
- 3. Microfoonconnector
- 4. Hoofdtelefoonconnector
- 5. Activiteitslampje vaste schijf
- 6. Diagnostisch lampje voeding
- 7. Diagnostische knop voeding
- 8. Netsnoerconnector
- 9. Toetsenbordconnector
- 10. USB 2.0-connector
- 11. DisplayPort-connector
- 12. USB 3.0-connector
- 13. VGA-connector
- 14. Lijn-in/microfoonconnector
- 15. Uitbreidingskaartsleuven
- 16. Sleuf voor beveiligingskabel
- 17. Padlock-ring
- 18. Muisconnector
- 19. Netwerkconnector
- 20. Seriële connector
- 
- 
- 21. Lijnuitgang
- 1. Przycisk zasilania/Lampka zasilania 14. Złącze wejścia liniowego/mikrofonu
- 2. Wnęka FlexBay
- 3. Złącze mikrofonu
- 4. Złącze słuchawek
- 5. Lampka aktywności dysku twardego 18. Złącze myszy
- 6. Lampka diagnostyczna zasilacza
- 7. Przycisk diagnostyki zasilacza
- 8. Złącze kabla zasilania
- 9. Złącze klawiatury
- 10. Złącze USB 2.0
- 11. Złącze DisplayPort
- 12. Złącze USB 3.0
- 13. Złącze VGA

15. Gniazda kart rozszerzeń 16. Gniazdo linki antykradzieżowej

17. Pierścień kłódki

19. Złącze sieciowe 20. Złącze szeregowe 21. Złącze wyjścia liniowego

- 1. Buton de alimentare/Indicator luminos de alimentare
- 2. Bay flexibil
- 3. Conector microfon
- 4. Conector pentru căști
- 5. Indicator luminos de activitate a hard diskului
- 6. Indicator luminos de diagnosticare pentru sursa de alimentare
- 7. Buton de diagnosticare pentru sursa de alimentare
- 8. Conector cablu de alimentare
- 9. Conector tastatură
- 10. Conector USB 2.0
- 11. Conector DisplayPort 12. Conector USB 3.0
- 13. Conector VGA

- 14. Conector linie intrare/microfon
- 15. Sloturi carduri de expansiune
- 16. Slot pentru cablul de securitate
- 17. Inel de lacăt
- 18. Conector mouse
- 19. Conector rețea
- 20. Conector serial
- 21. Conector linie ieşire
- 1. Gumb za vklop/izklop, lučka za vklop 14. Priključek za vhodni zvočni
- 2. Flex bay
- 3. Priključek za mikrofon
- 4. Prikliuček za slušalke
- 5. Lučka dejavnosti trdega diska
- 6. Diagnostična lučka napajanja
- 7. Diagnostični gumb za napajanje 19. Omrežni priključek

- 8. Priključek za napajalni kabel
- 9. Priključek za tipkovnico
- 10. Priključek USB 2.0
- 11. Priključek DisplayPort
- 12. Priključek USB 3.0
- 13. Priključek VGA

signal/mikrofon 15. Reži za razširitveni kartici 16. Reža za varnostni kabel 17. Obroček ključavnice 18. Priključek za miško

20. Zaporedni priključek 21. Izhodni priključek

#### Product support and manuals

Productondersteuning en handleidingen Pomoc techniczna i podręczniki dotyczące produktu Manuale și asistență pentru produse Podpora in navodila za izdelek

dell.com/support

dell.com/windows8

#### Contact Dell

Neem contact op met Dell | Kontakt z firmą Dell Contactați Dell | Stik z družbo Dell

#### dell.com/contactdell

### Regulatory and safety

Regelgeving en veiligheid | Przepisy i bezpieczeństwo Reglementări și siguranță | Zakonski predpisi in varnost dell.com/regulatory\_compliance

## Regulatory model

Wettelijk model | Model Model de reglementare | Regulatorni model OptiPlex 7020 MT: D12M OptiPlex 7020 SFF: D13M

Regulatory type Wettelijk type | Typ Tip de reglementare | Regulativna vrsta

OptiPlex 7020 MT: D12M001 OptiPlex 7020 SFF: D13M001

#### Computer model

Computermodel | Model komputera Modelul computerului | Model računalnika

OptiPlex 7020 MT OptiPlex 7020 SFF

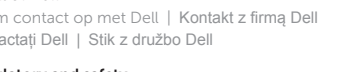